## **Urssaf**

## Au service de notre protection sociale

Artisan / Commerçant / Profession libérale : vous saisissez le médiateur des travailleurs indépendants

## Saisir le médiateur directement en ligne !

1. Connectez-vous sur www.urssaf.fr

En page d'accueil, cliquez sur «Connectez-vous».

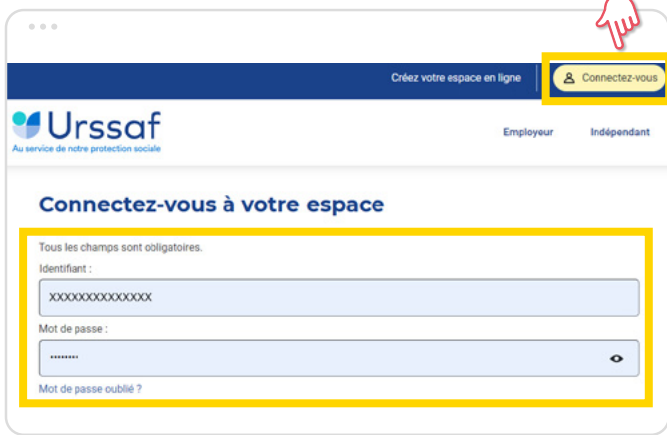

2. Sélectionnez la rubrique «Messagerie». Puis cliquez sur le motif «Saisir le médiateur des travailleurs indépendants ».

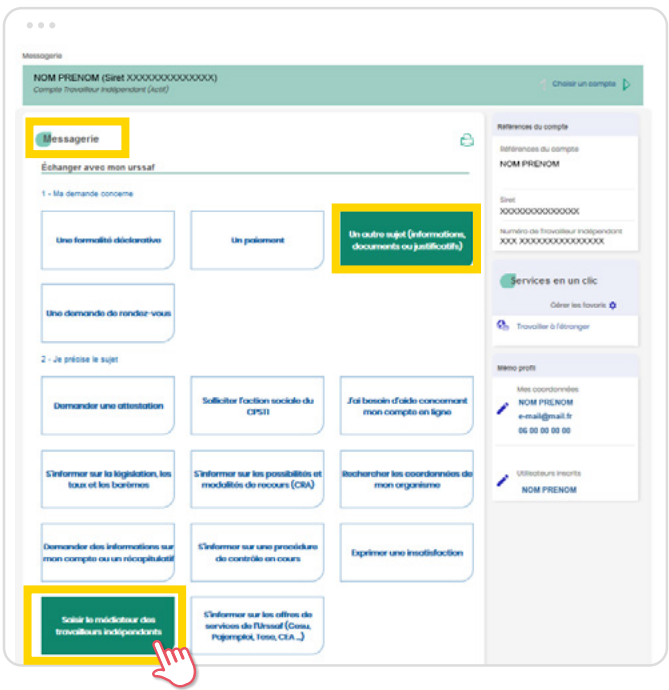

3. Renseignez votre message / Ajoutez une pièce jointe, puis cliquez sur «Suivant ».

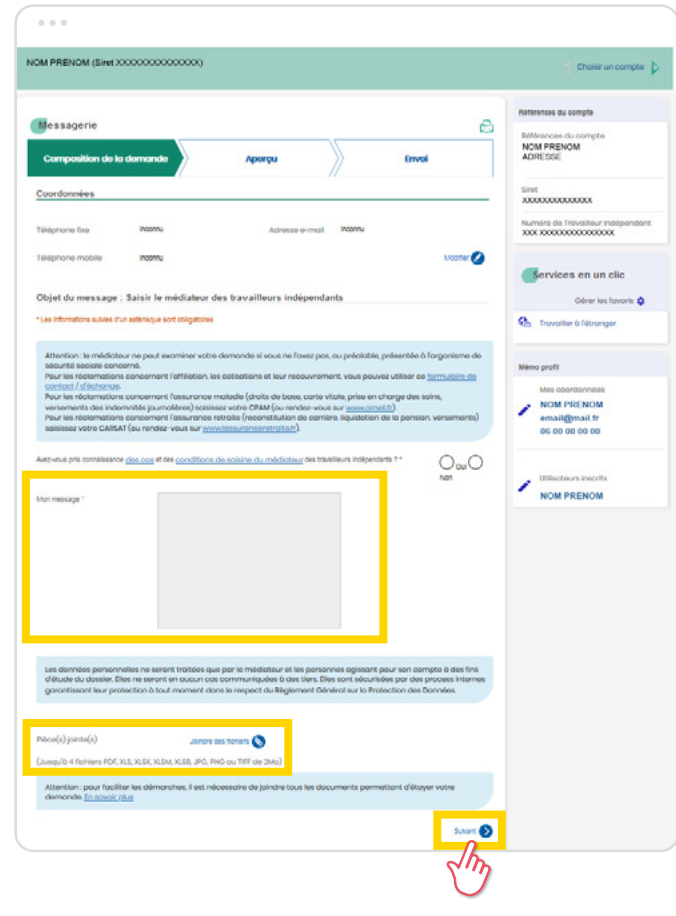

4. Vous pourrez ensuite modifier ou valider votre demande. Une fois validée, elle sera adressée au médiateur des travailleurs indépendants compétent pour votre lieu d'activité.

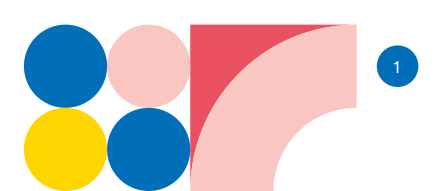